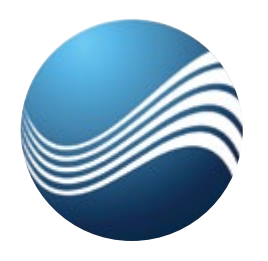

Ioa

 $-$  ride the wave

# **What's new in Noah System 4.4**

Noah System 4.4 is designed to make it quicker and easier to work with your patients and patient data.

This information sheet describes some of the new features requested most by Noah users.

# **Patient Categories**

Noah System 4.4 includes a comprehensive category feature, allowing you to create, assign and search based on user-defined patient categories.

For example, you can use patient categories to help locate groups of patients living in specific areas or locations, such as a nursing home. Or you can create categories for specific jobs or activities, allowing you to effectively tailor marketing campaigns.

Noah 4.4 allows you to edit, order and delete categories as necessary, based on the needs of your practice. Easily add a patient to as many

categories as necessary. A patient's details screen will clearly show the categories to which the patient belongs. And displaying and exporting patient categories is easy, with the Noah Advanced Search and Export functionality.

**New Advanced Search Options** Noah 4.4 provides new and useful ways for locating patients, based on the routines and needs of their practice. These include:

*Birthday Range* – Find all patients who were born in the next month, so you can send them birthday greetings.

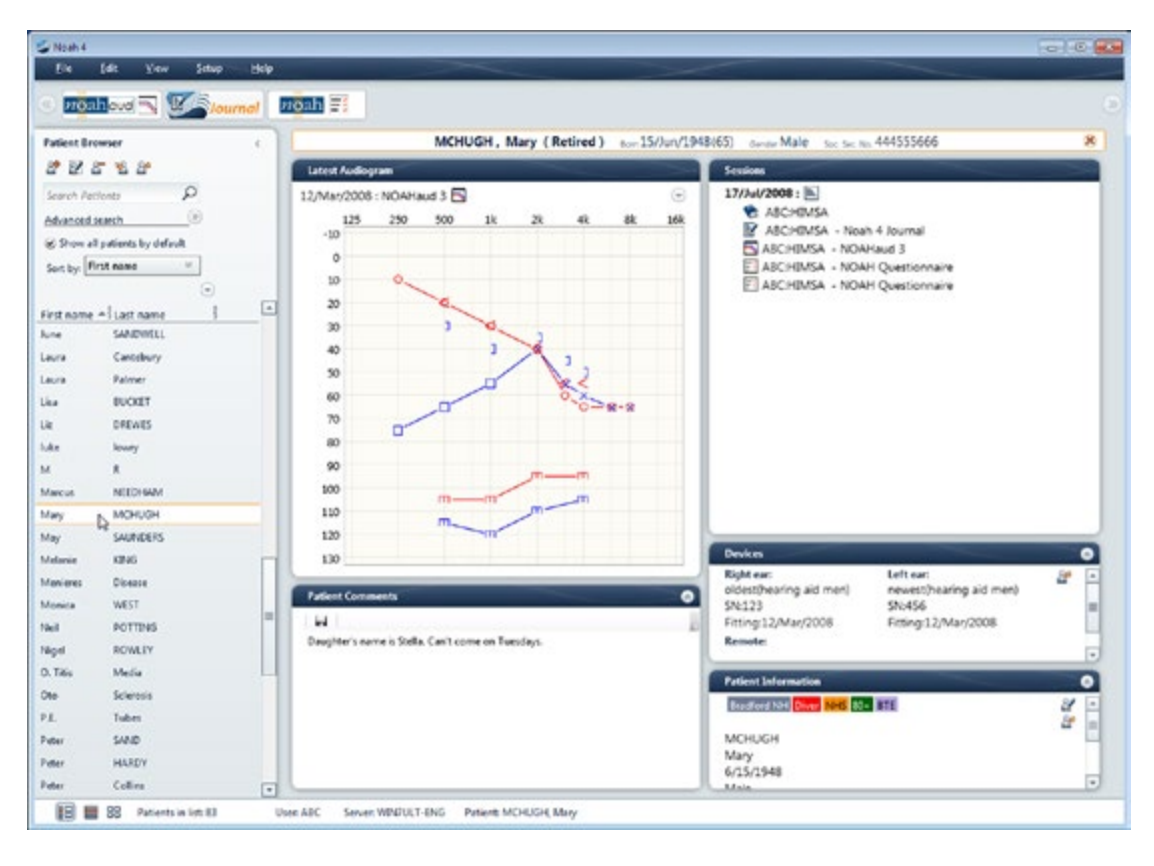

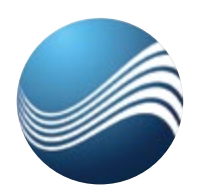

# noar  $-$  ride the wave

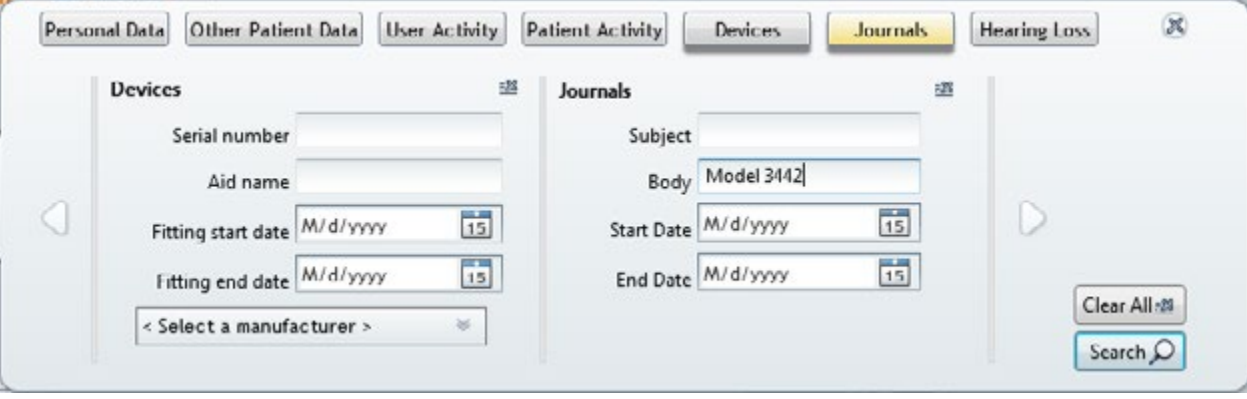

*Journal module entries* – Locate all patients where a specific keyword, such as a HI model number, is mentioned in their journal entry. *Search by patient category* – Quickly locate patients in specific categories, for analysis or export.

#### **User-customizable data fields**

Noah 4.4 provides two additional patient data fields, Other 1 and Other 2, for storing additional user-defined patient data. You can edit the names of these fields to reflect the needs of your practice.

#### **Quickly locate recent patients**

With Noah 4.4, you can quickly see your 10 most recent patients, right on the Noah startup screen! For a more complete list, click on the "search for more" button.

# **Sort your patients with a click**

The new sort menu, directly above the patient list, allows you to quickly sort patients by first name, last name, most recent and more.

#### **New Noah Report options**

Noah 4.4 allows you to tailor your Noah report, adding up to eight fields of patient information. In addition, each Noah user can add a digital signature at the bottom of the report.

# **Noah News Feed**

Keep informed on important Noah issues, with quick access to information such as Noah product releases, new tutorials, tips on using Noah, upcoming product features and more. The Noah News feed will appear on the Noah System desktop when you start the software. Just as important, the feed will disappear as soon as you choose a patient, so it won't get in the way of your work.

#### **Personalize with Patient photos**

A picture says 1000 words. That's why with Noah 4.4, you can include a patient photo with each Noah patient record.

and more!

*Noah 4.4 is a free upgrade for all registered Noah 4 versions.*

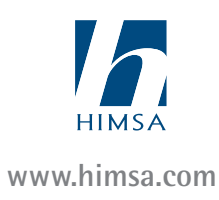